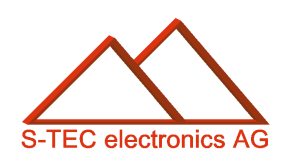

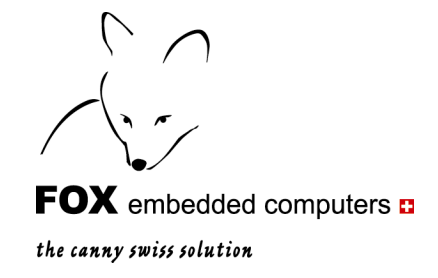

# Application Note 04

## **Fonts und ASCII-Codes Mit eigerScript-Anwendung**

**Christoph Angst** 

Unterägeri, 21. Januar 2008

#### **© S-TEC electronics AG, CH-6300 Zug**

eiger@s-tec.ch www.s-tec.ch www.eigergraphics.com

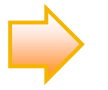

Dieses PDF-Dokument und die zugehörige eigerScript-Applikation FONT können Sie von der Internetseite www.eigergraphics.com herunterladen.

 $\overline{\phantom{a}}$   $\overline{\phantom{a}}$   $\overline{\$ 

### **Inhalt**

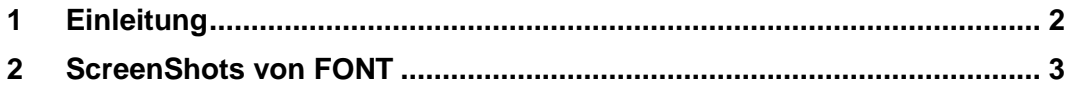

#### <span id="page-1-0"></span>**1 Einleitung**

Die eigerScript-Anwendung FONT gibt einen Überblick über die Schriften und Schriftgrössen, die im eigerScript verfügbar sind. Im Folgenden sind drei ScreenShots der eigerScript-Anwendung FONT abgebildet.

Die Anwendung FONT finden Sie in der eigerDemoCD unter dem Verzeichnis Application Notes oder auf der Download-Seite von [www.eigergraphics.com.](http://www.eigergraphics.com/) Auf der Download-Seite ist die FONT zusammen mit dieser PDF-Datei in der ZIP-Datei "Fonts und ASCII-Codes.ZIP" verpackt.

Sie können den Programmordner FONT direkt auf die CompactFlash™ Card speichern und auf dem eigerPanel 57 ausführen. Achten Sie darauf, dass die Verzeichnis-Struktur stimmt (inkl. obligatorische Startdateien FOXLOGOL.EGI und START.FOX). Eine genaue Anleitung dafür finden Sie im "eigerScript – Schnelleinstieg" (ebenfalls auf der CD oder auf der Download-Seite von [www.eigergraphics.com\)](http://www.eigergraphics.com/).

FONT zeigt alle Schriftfonts, die aktuell im eigerScript enthalten sind. Weitere Schriftfonts können mit dem Fonteditor von eigerScript importiert bzw. entworfen werden. Auch hierzu finden Sie auf der DemoCD bzw. bei [www.eigergraphics.com](http://www.eigergraphics.com/) eine Application Note: "Neuen Font einbetten".

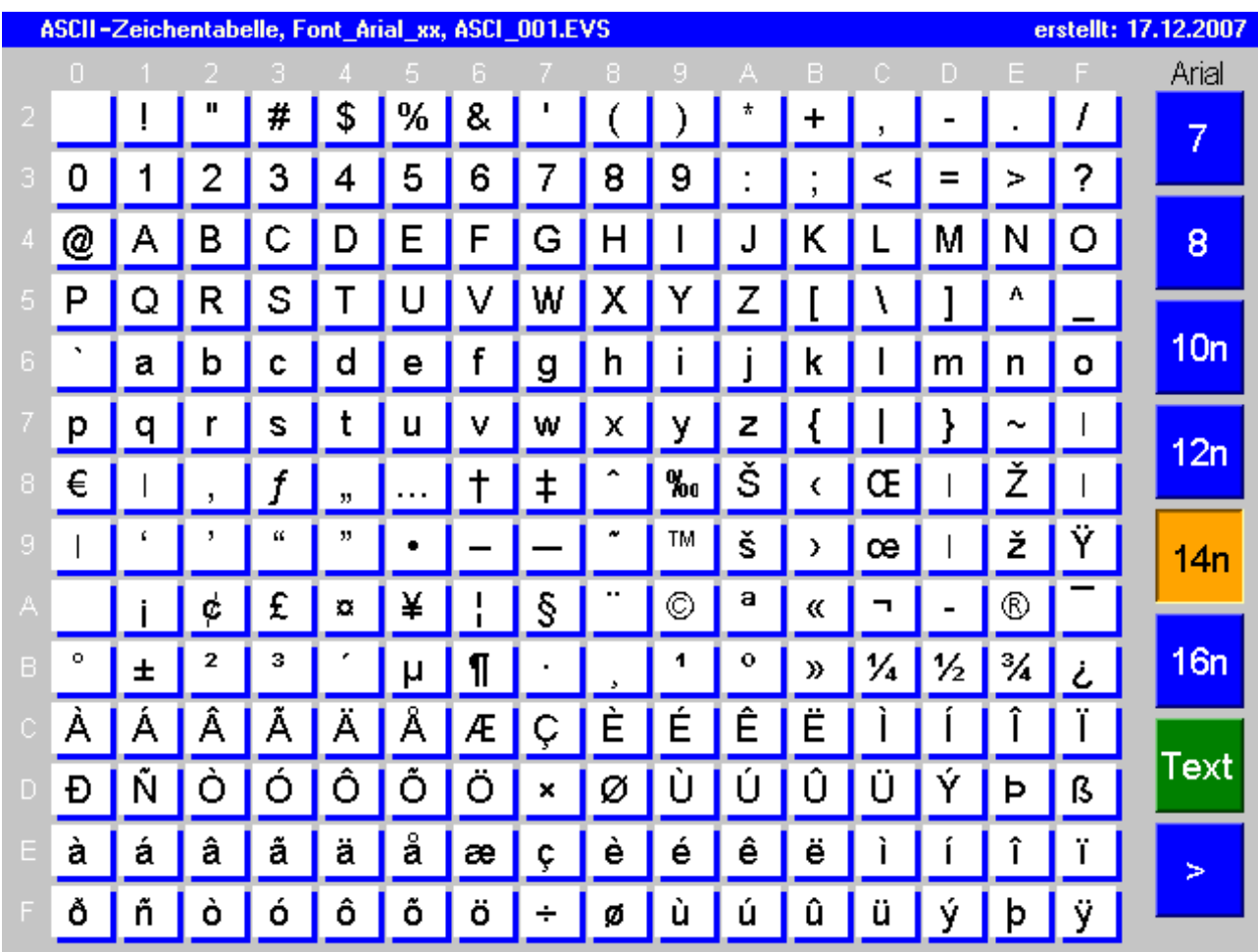

## <span id="page-2-0"></span>**2 ScreenShots von FONT – ASCII-Tabellen**

**Abbildung 1: SreenShot von View1 der Anwendung FONT.** Hier können die verschiedenen Schriftgrössen von Arial aufgerufen werden. Der aktuell angezeigte Schriftfont ist Arial14 Normal.

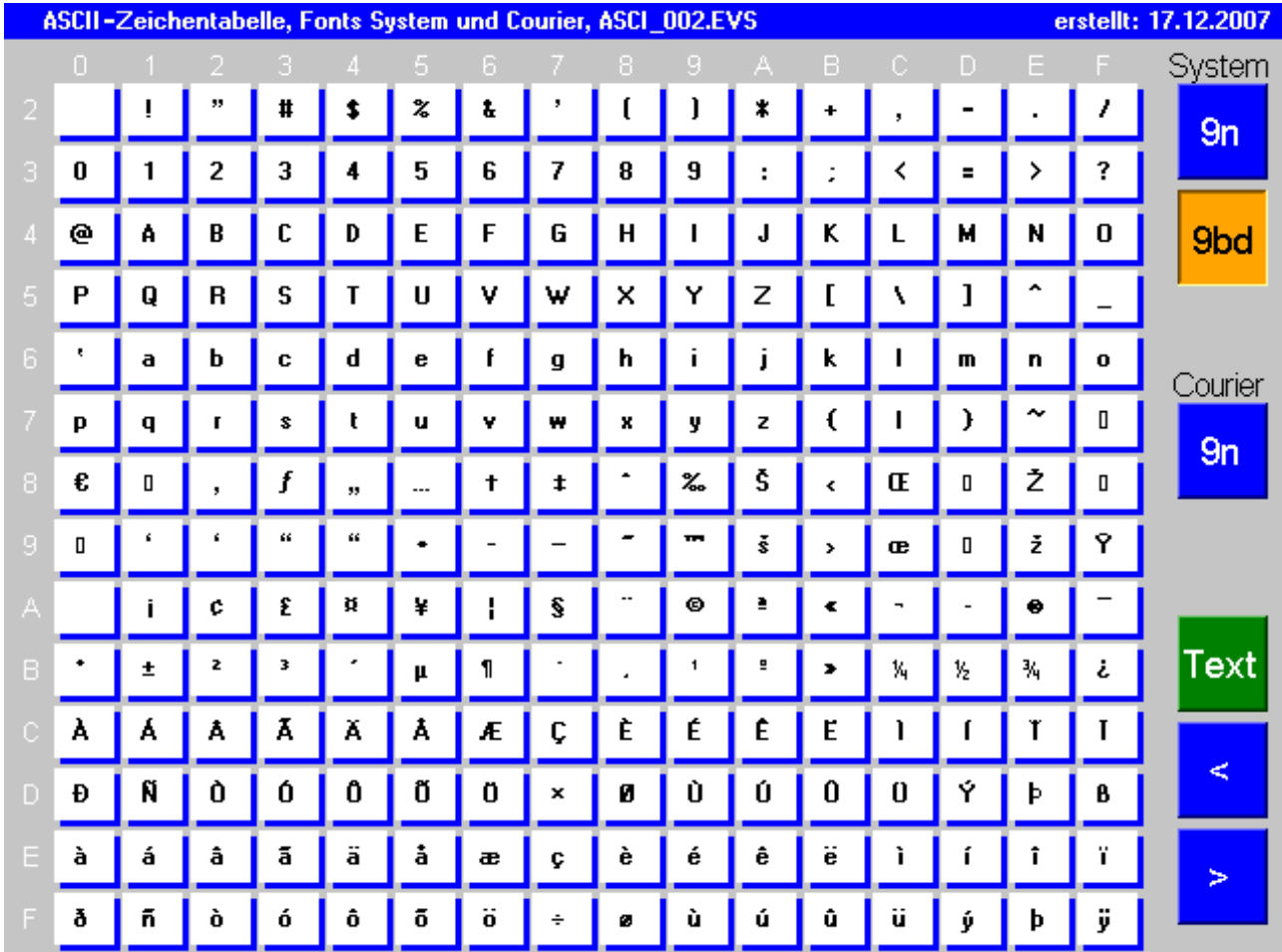

**Abbildung 2: SreenShot von View2 der Anwendung FONT.** Hier können die verschiedenen Schriftgrössen von System und Courier aufgerufen werden. Der aktuell angezeigte Schriftfont ist System9 Bold.

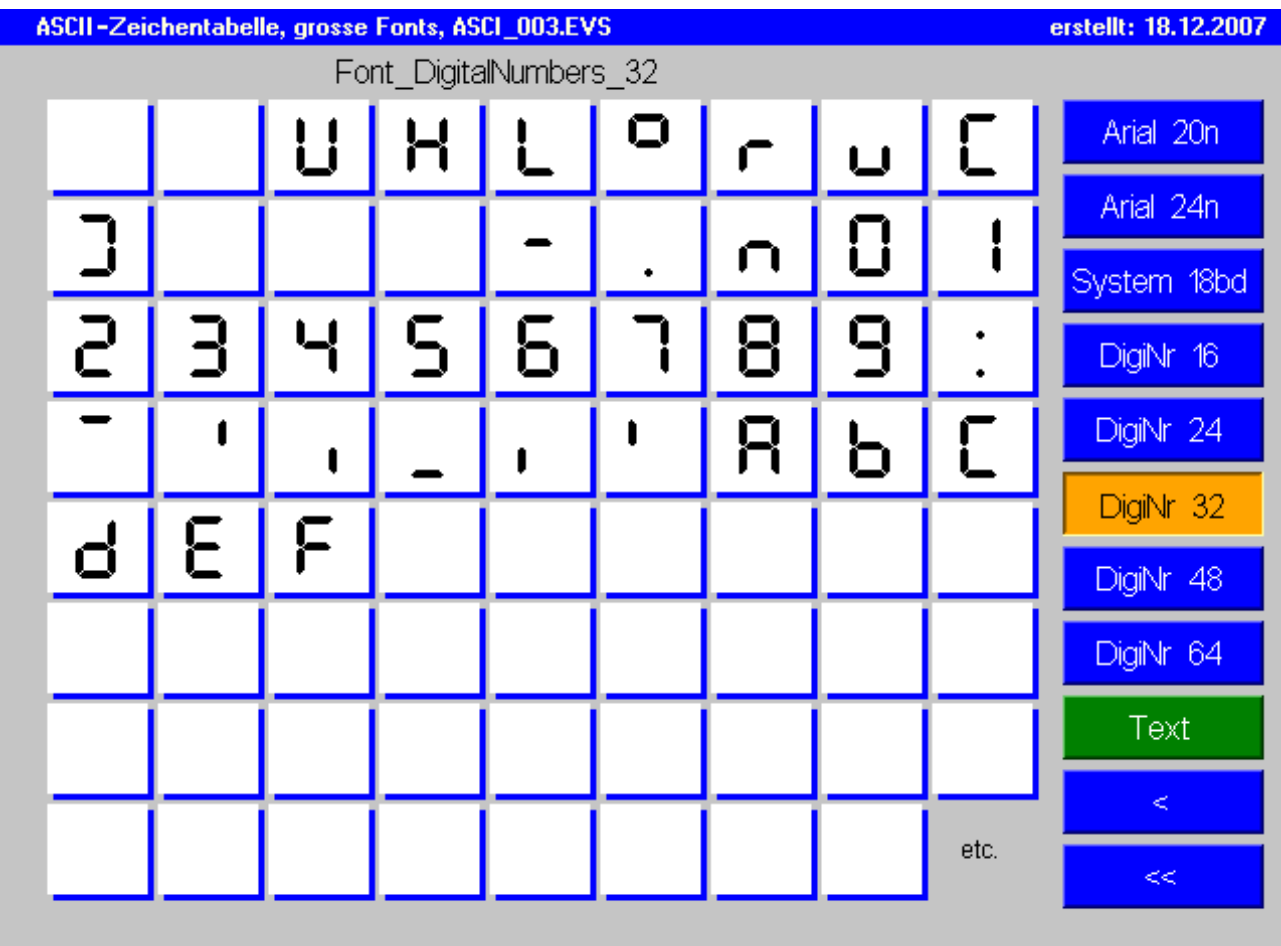

**Abbildung 3: SreenShot von View3 der Anwendung FONT.** Hier können die grossen Schriftgrössen von Arial und System sowie alle Schriftgrössen von DigitalNumbers aufgerufen werden. Der aktuell angezeigte Schriftfont ist DigitalNumbers32.

## **3 ScreenShots von FONT – Gegenüberstellung der Schriften**

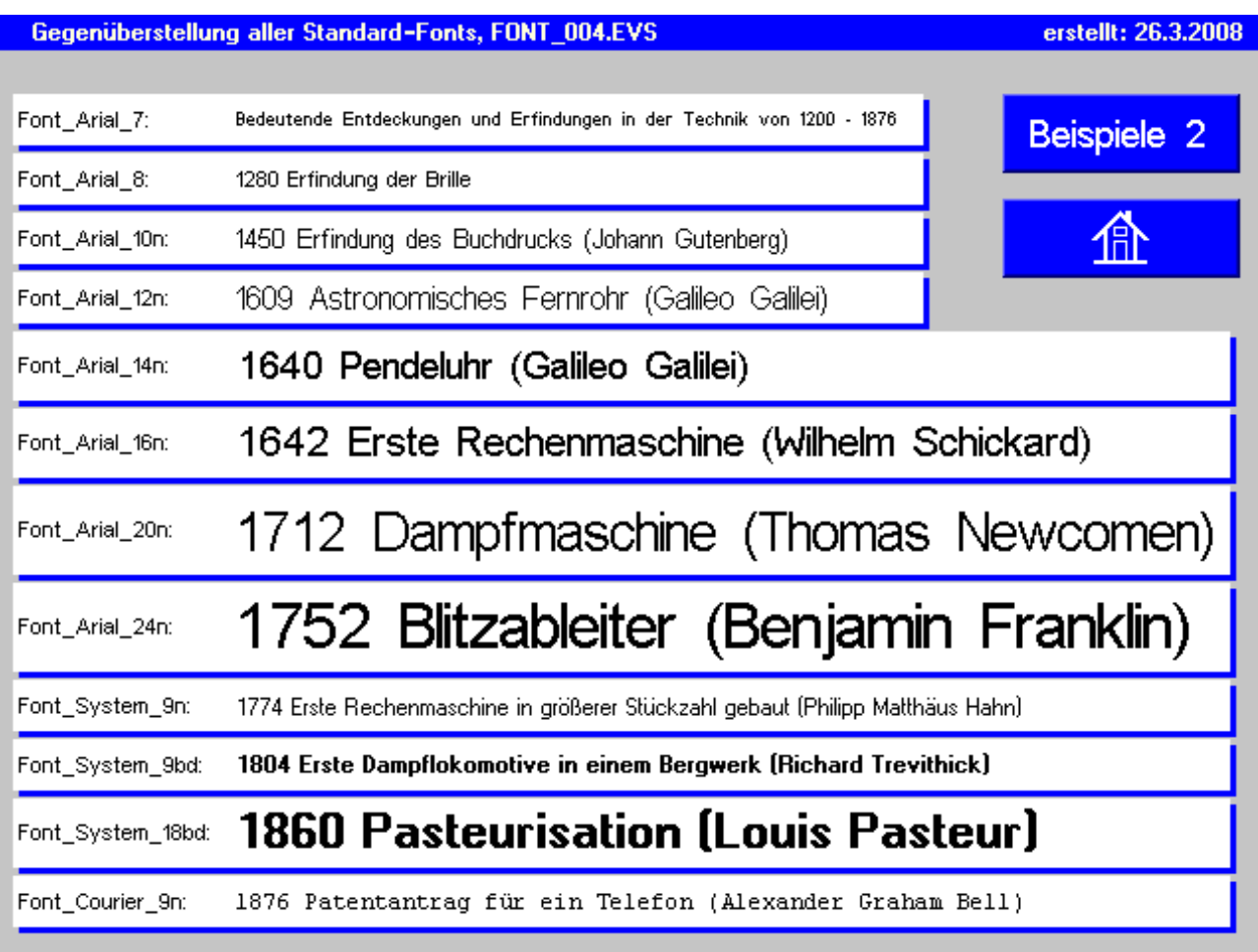

**Abbildung 4: SreenShot von View4 der Anwendung FONT.** View 4 zeigt Beispieltexte in allen Standardfonts von eigerScript. Diese View wird von den Views 1-3 aufgerufen über die Taste "Text" > "Schrift-Bsp".

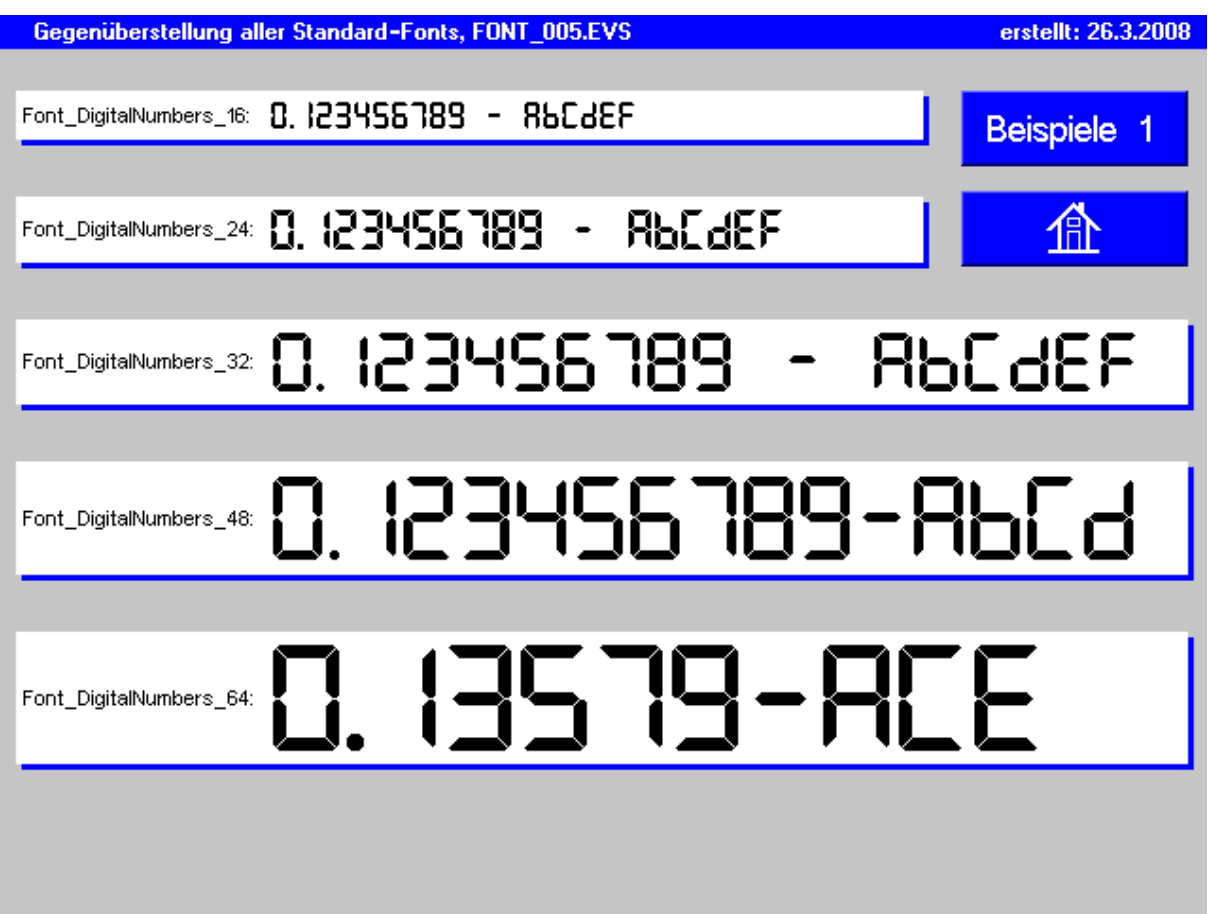

**Abbildung 5: SreenShot von View5 der Anwendung FONT.** View 5 zeigt die verfügbaren Digital-Numbers in eigerScript. In diesen Fonts sind nebst den Ziffern nur ausgewählte Zeichen des ASCII-Zeichensatzes enthalten. Diese View wird von den Views 1-3 aufgerufen über die Taste "Text" > "Schrift-Bsp".

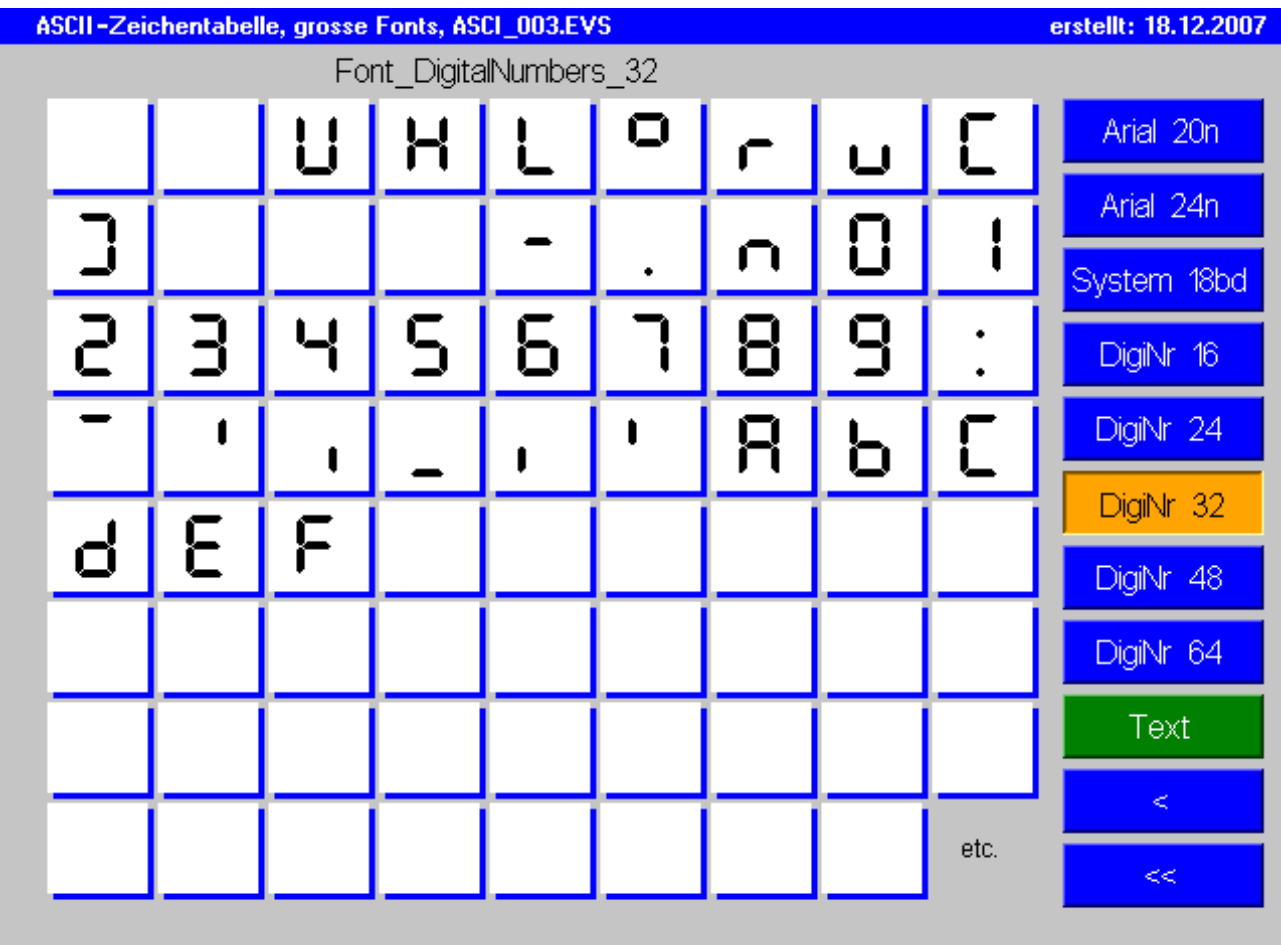

**Abbildung 6: SreenShot von View3 der Anwendung FONT.** Hier können die grossen Schriftgrössen von Arial und System sowie alle Schriftgrössen von DigitalNumbers aufgerufen werden. Der aktuell angezeigte Schriftfont ist DigitalNumbers32.

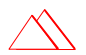